# CinetPay

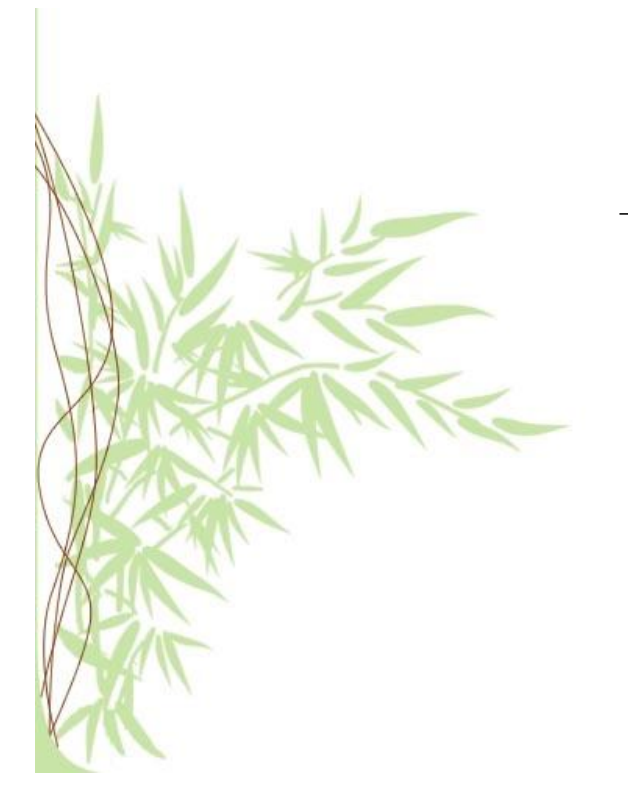

*How to successfully integrate CinetPay*

*Version 1.6.1*

# **Writing, Verification, Approval**

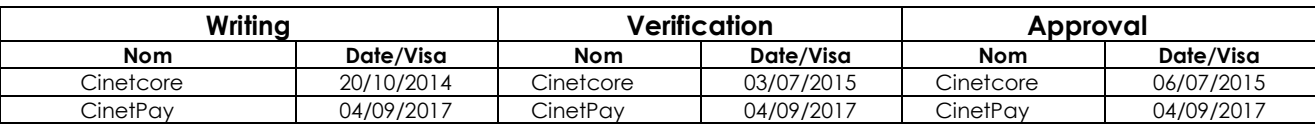

# **Document History**

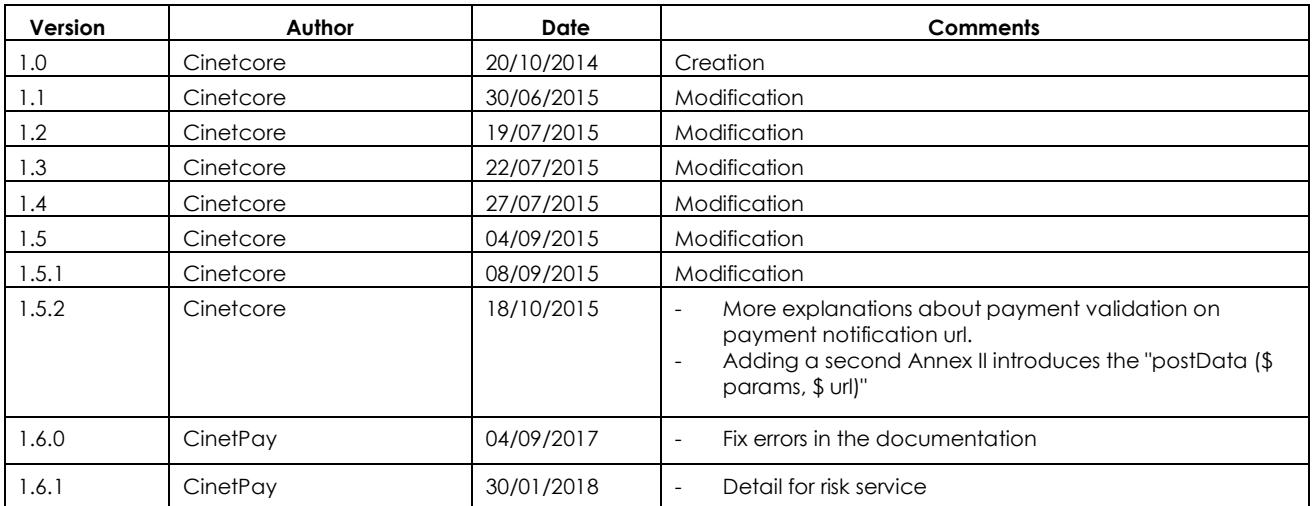

## **Disclaimer**

All information contained in this document is considered confidential. The use of these outside the scope of this consultation or the disclosure to outside persons is subject to the prior approval of CinetPay SAS.

# Contents

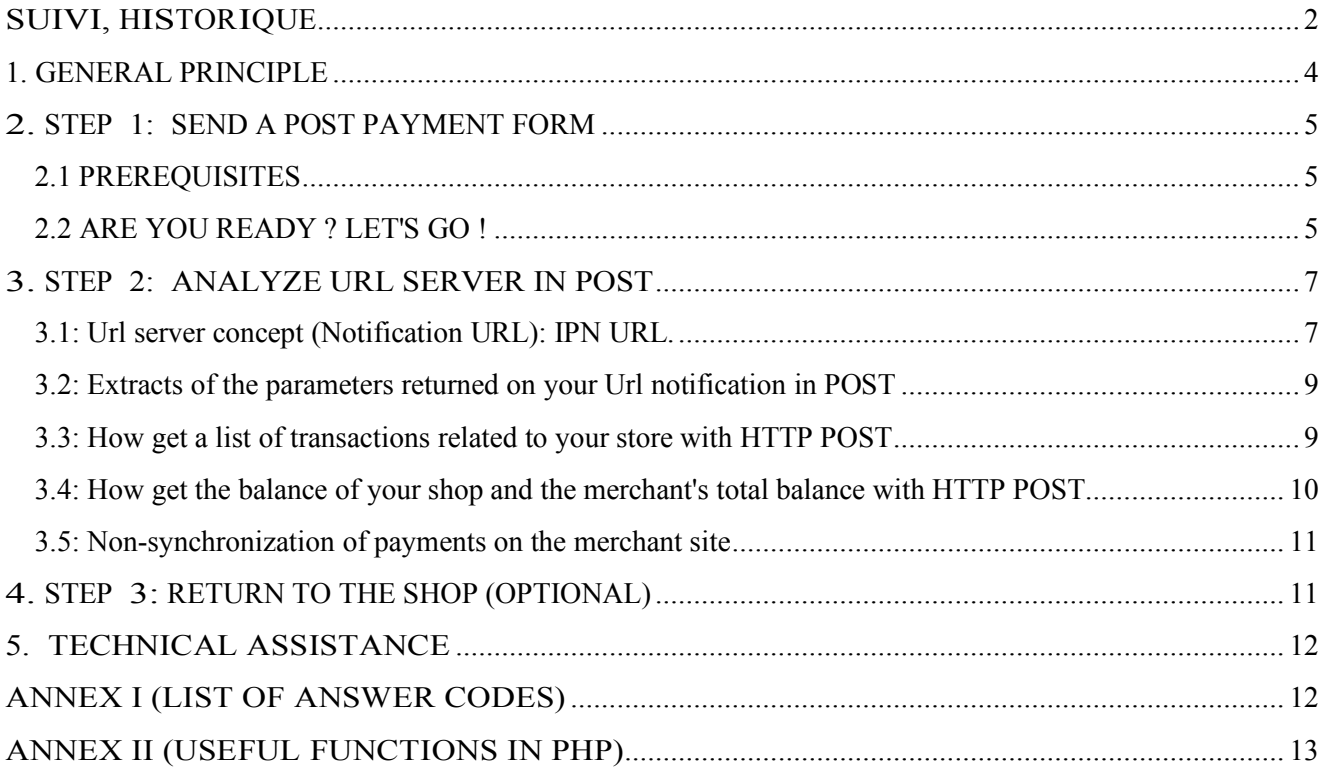

# 1. GENERAL PRINCIPLE

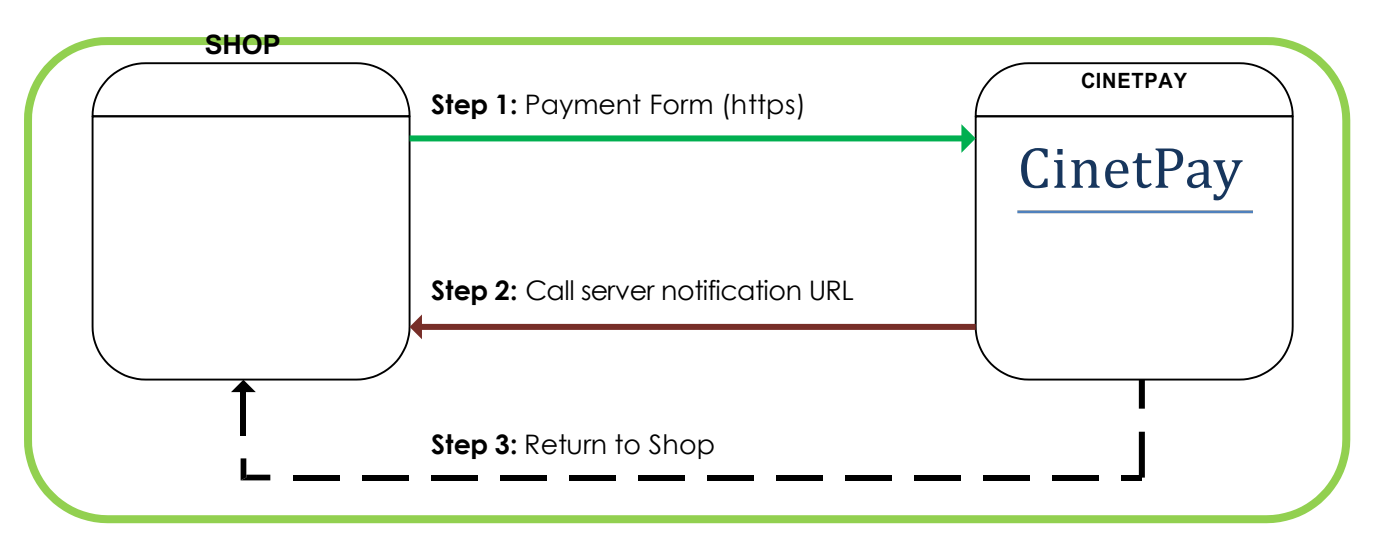

**The technical implementation consists of 3 steps:**

 **Reading and understanding them is essential to implement the payment.**

# 2. STEP 1: SEND A POST PAYMENT FORM

## 2.1 PREREQUISITES

You must have a valid account and service at https://www.cinetpay.com Otherwise, please create your account and your first merchant service. Once done, you need to get your site APIKEY and your ID in your interface before continuing integration [https://www.cinetpay.com/marchand/integration/].

Make sure you have some cash on your Mobile Money (Orange Money, MTN Mobile Money or Moov Money) because you will need it throughout integration.

NB: At this moment, only Côte d'Ivoire's Mobile Money account is accepted

## 2.2 ARE YOU READY? LET'S GO !

The call of the payment platform is made by sending a form posted in https. This form contains at least the mandatory parameters listed below as well as a unique signature variable per form attesting to its authenticity.

#### Ø **Signature:**

To calculate signature, it's necessary to post (Send the data in POST) exactly the information below in the table to this page https://api.cinetpay.com/v1/?method=getSignatureByPost You would get back a signature string of your current payment that you must store in the "signature" variable for the following or a JSON in case of error.

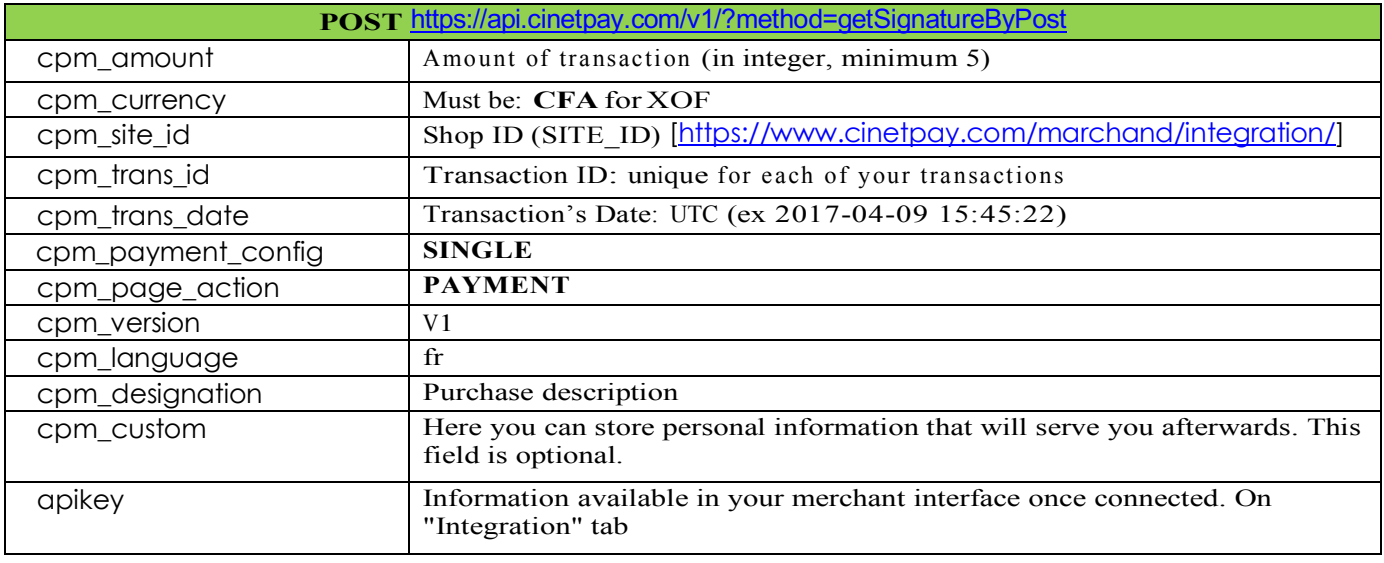

You can force user to use a phone number to make payment, you must just add these two elements to board above:

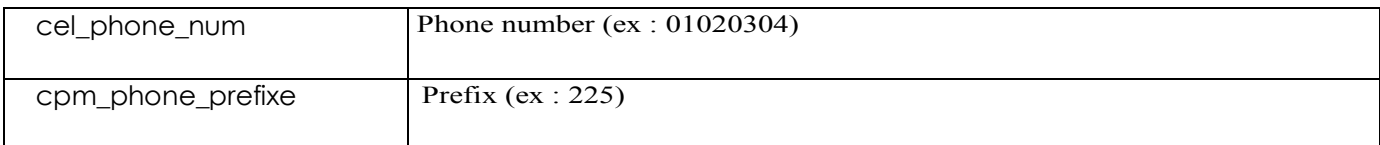

**NB:** These champs are optional except for merchants those received a letter from CinetPay.

Example of a good answer:

"95db7a68358e8cb8831db947d8abcfef002af755"

Example of a JSON response in case of error:

```
{
 "status": {
 "code": "609",
        "message": "AUTH_NOT_FOUND"
    }
}
```
**NB :** Whatever the response, it must be decoded because it's considered a JSON.

## Ø **Creation of the Payment Form:**

The URL of the payment page is: https://secure.cinetpay.com.

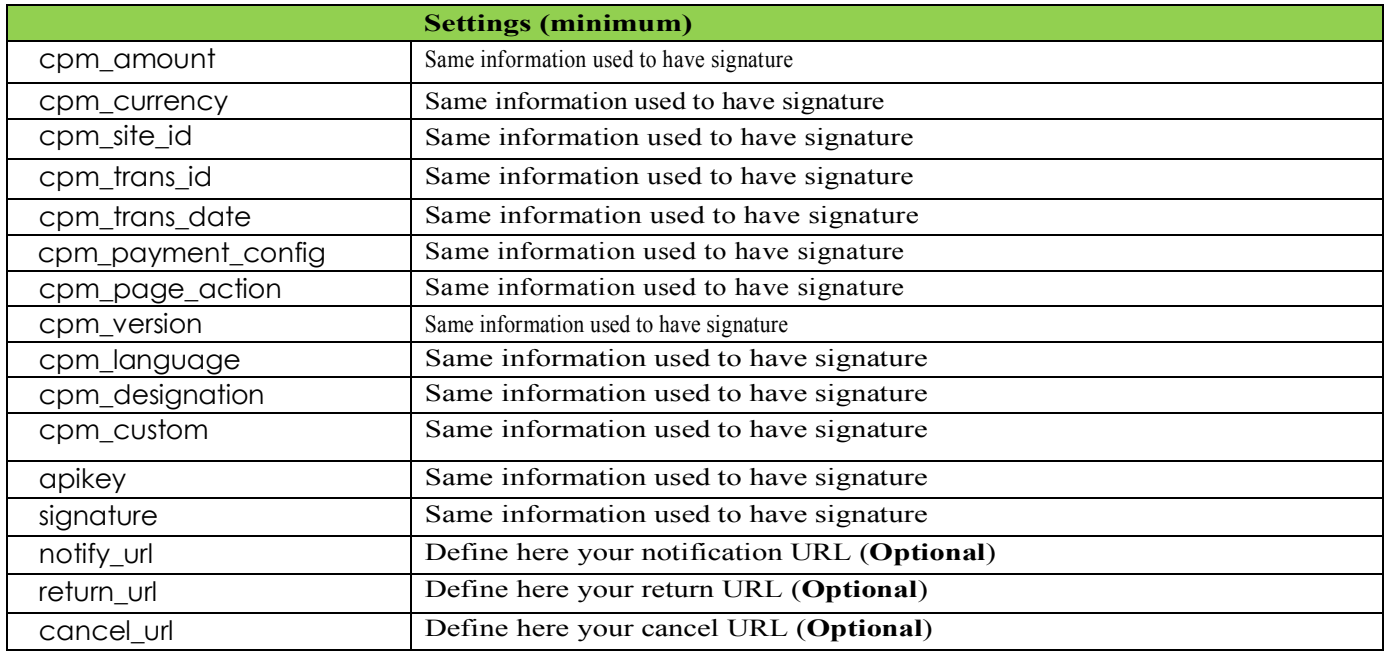

If you get signature by adding optional champs (cel\_phone\_num & cpm\_phone\_prefixe), then you must add them to form :

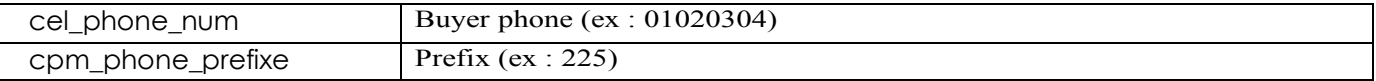

#### **Remarque** : **Utilisation des balises html <iframe> et <frame>**

Une iframe (inline frame) est utilisée pour afficher une page web dans une autre page web.

## **L'utilisation des iframes pour afficher la page de paiement est interdite pour des raisons de sécurité**

Exemples de codes interdits :

*<FRAMESET> <FRAME SRC="https://secure.cinetpay.com/"> </FRAMESET>*

*<iframe src="https://secure.cinetpay.com/"></iframe>*

#### Exemple :

```
<form action="https://secure.cinetpay.com" method="post">
   <input type="hidden" name="apikey" value="__YOUR__API__HERE__">
   <input type="hidden" name="cpm_site_id" value="__YOUR_SITE_ID__HERE__">
   <input type="hidden" name="cpm_currency" value="CFA">
   <input type="hidden" name="cpm_page_action" value="PAYMENT">
   <input type="hidden" name="cpm_payment_config" value="SINGLE">
   <input type="hidden" name="cpm_version" value="V2">
   <input type="hidden" name="cpm_language" value="fr">
   <input type="hidden" name="cpm_trans_date" value="20170906124338">
   <input type="hidden" name="cpm_trans_id" value="20170906124338">
   <input type="hidden" name="cpm_designation" value="Mon produit de ref: 20170906124338">
   <input type="hidden" name="cpm_amount" value="5">
   <input type="hidden" name="signature" value="__CORRECT__SIGNATURE__HERE__">
   <input type="hidden" name="cpm_custom" value="client 20170906124338 22447">
   <input type="hidden" name="notify_url" value="https://www.yourdomain.ci/notify">
   <input type="hidden" name="return_url" value="https://www.yourdomain.ci/return">
   <input type="hidden" name="cancel_url" value="https://www.yourdomain.ci">
   <input type="hidden" name="debug" value="0">
   <button class="cinetpay-button large">Buy</button>
</form>
```
## 3. STEP 2: ANALYZE URL SERVER IN POST

## 3.1: Url server concept (Notification URL): IPN URL.

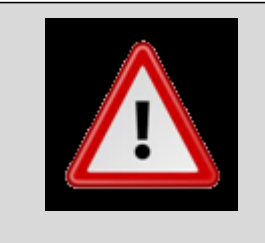

**The server notification URL is the only mechanism to implement for automatically synchronize payment from CinetPay to your merchant site.**

At the end of a payment, the payment platform systematically calls the server notification url entered in the merchant back-office.

This call is intended to inform the merchant site payment status (even if the customer doesn't return to the site).

The merchant will be able to validate order if the payment is verified and accepted.

- § The call is an **HTTPS** request containing a **POST** in which are valued parameters allowing analysis of the payment (accepted or rejected...).
- The server notification url must be entered in the merchant back office or sent with a transaction on CinetPay.

To enter it, please log in with your CinetPay Merchant ID, then click on the "Preferences" tab and go to the "Instant Payment Notification" section. You should see a picture like the one shown below:

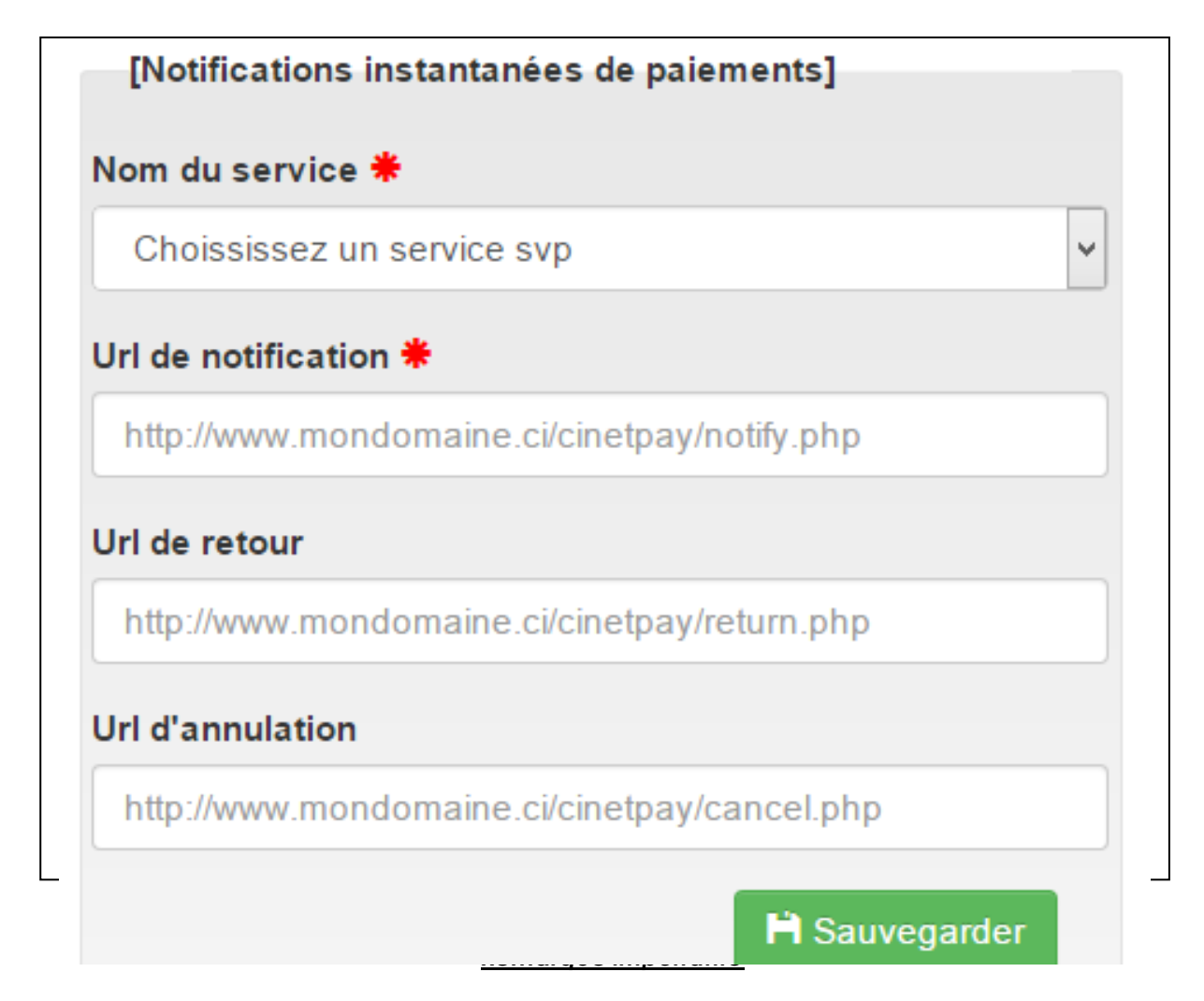

- This notification URL is always called via an HTTP POST request, regardless of the value of the cpm return mode parameter.
- The server notification url is the only mechanism that should allow the launch of paymentdependent tasks. (Updating the status of the order in your back office shop, sending enamel, destocking product etc ...)
- If the server notification url fails, the payment platform sends an email to the store administrator with the reason for the failure (http error etc ...) url server from the back office of the payment solution.
- **Warning:** the server notification URL can be called multiple times, so your implementation needs to take this into consideration.

## 3.2: Extracts of the parameters returned on your Url notification in POST

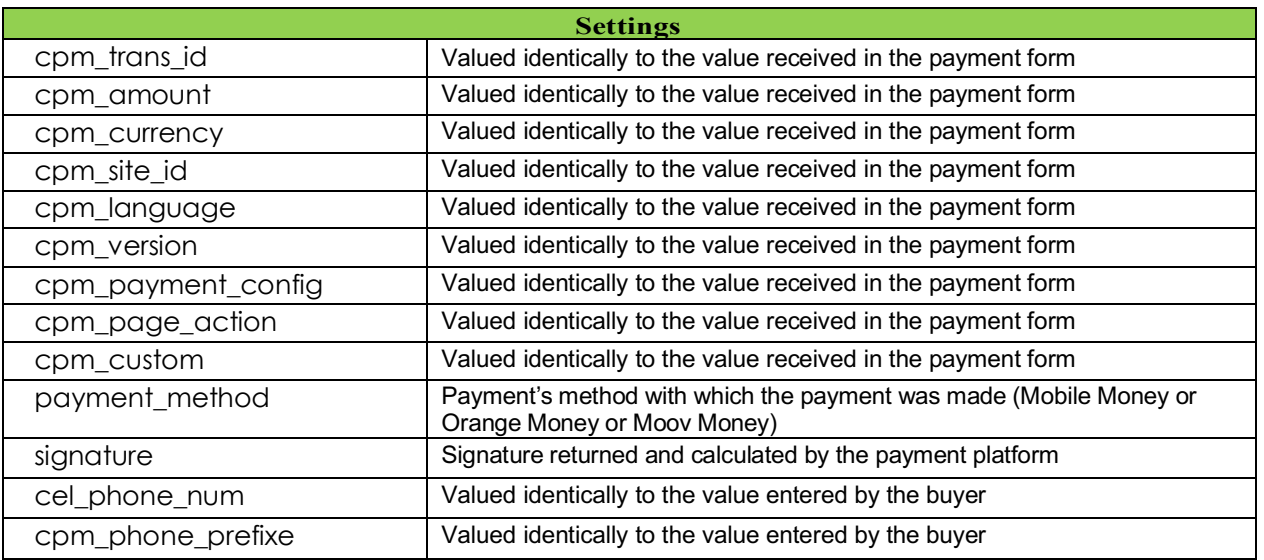

Once these parameters are received by "POST" on your notification Url, you must send a POST HTTP request with the following variables "apikey", "cpm\_site\_id" and "cpm\_trans\_id" to this Url https://api.cinetpay.com/v1/?method=checkPayStatus in order to obtain the true status of your payment.

An example answer received below:

{

}

```
 "transaction": {
   "cpm_site_id": "296911",
   "signature": "4dfbf5b8f40818abffe754b8a8aa04e4d29af25f",
  "cpm_amount": "11",
   "cpm_trans_date": "04092017140045",
   "cpm_trans_id": "50445985950",
   "cpm_custom": "08373459U",
   "cpm_currency": "CFA",
   "cpm_payid": "MP170904.1401.A91088",
   "cpm_payment_date": "2017-09-04",
   "cpm_payment_time": "14:01:35",
   "cpm_error_message": "SUCCES",
  "payment_method": "OM".
   "cpm_phone_prefixe": "225",
   "cel_phone_num": "79557788",
   "cpm_ipn_ack": "Y",
   "created_at": "2017-09-04 14:00:54",
   "updated_at": "2017-09-04 14:01:06",
   "cpm_result": "00",
   "cpm_trans_status": "ACCEPTED",
   "cpm_designation": "Test",
   "buyer_name": ""
 }
```
After decoding the JSON, if the value of "cpm\_result" equals "00" and the value of "cpm\_amount" is equal to the value of the amount stored in your database et finally the value of "signature" is the same as the value that you previously stored in database when buying or paying, then your payment is good. You can deliver the service to your customer.

```
NB : Pay attention to duplicate payments on your site. You must verify that the transaction you are processing 
has not been processed and validated beforehand in order to avoid issuing two or n times the same service to the 
same client.
```
## 3.3: How get a list of transactions related to your store with HTTP POST

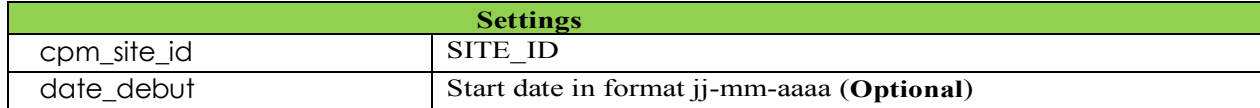

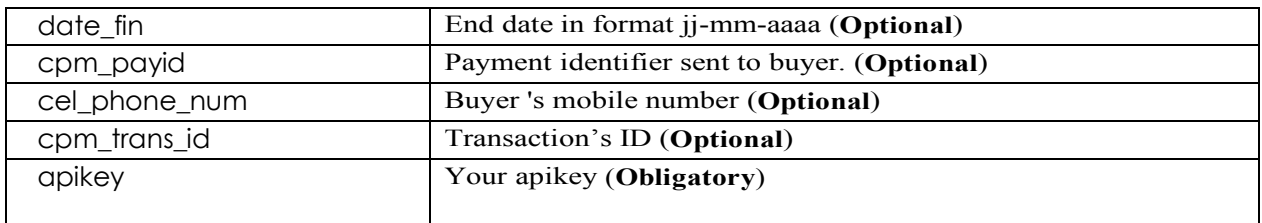

You must send at least a HTTP POST with following two variables "apikey", "cpm\_site\_id" to this Url https://api.cinetpay.com/v1/?method=getTransHistory in order to obtain the status of your JSON payment. An example answer received below:

```
"Transactions": {
          "transaction": [{
                               "cpm_site_id": "997744",
                               "signature": "d2a3ce8f4e4b58d12ff42810a2391b7c014782f9",
                               "cpm_amount": "250",
                               "cpm_trans_id": "52422",
                               "cpm_custom": "63#42#mpl",
                               "cpm_currency": "CFA",
                               "cpm_payid": "",
                               "cpm_payment_date": "2015-07-05",
                               "cpm_payment_time": "10:39:57",
                               "cpm_error_message": "OTP_CODE_ERROR",
                               "payment_method": "MOMO",
                               "cpm_phone_prefixe": "225",
                               "cel_phone_num": "06477877",
                               "cpm_ipn_ack": "N",
                               "created_at": "2015-07-05 10:39:57",
                               "updated_at": "2015-07-05 10:39:57",
                               "cpm_result": "604",
                               "cpm_trans_status": "REFUSED",
                               "cpm_designation": "",
                               "buyer_name": ""
                    },
                    {
                               "cpm_site_id": "997744",
                               "signature": "aef5f497aeeb4f6ff07367649792634938960241",
                               "cpm_amount": "25000",
                               "cpm_trans_id": "52552255555",
                               "cpm_custom": "522#633#mpl",
                               "cpm_currency": "CFA",
                               "cpm_payid": "",
                               "cpm_payment_date": "2015-07-04",
                               "cpm_payment_time": "17:47:49",
                               "cpm_error_message": "OTP_CODE_ERROR",
                               "payment_method": "MOMO",
                               "cpm_phone_prefixe": "225",
                               "cel_phone_num": "06477877",
                               "cpm_ipn_ack": "N",
                               "created_at": "2015-07-04 17:47:49",
                               "updated_at": "2015-07-04 17:47:49",
                               "cpm_result": "604",
                               "cpm_trans_status": "REFUSED",
                               "cpm_designation": "",
                               "buyer_name": ""
                    }
          ]
}
```
{

}

3.4: How get the balance of your shop and the merchant's total balance with HTTP POST

![](_page_9_Picture_247.jpeg)

You must send a HTTP POST with the following two variables "apikey", "cpm\_site\_id" to this Url

https://api.cinetpay.com/v1/?method=getCompteStatus in order to obtain the status of your payment in JSON.

![](_page_10_Picture_1.jpeg)

## 3.5: Non-synchronization of payments on the merchant site

## **Common mistakes:**

- Server notification URL is not specified in back office Preferences tab once logged in,
- Server notification URL doesn't perform any processing,
- § Server notification URL can't be called because it is blocked by a .htaccess file
- **•** Server notification URL blocked by your firewall,
- § Redirection that results loss of posted values. The server url always contains the posted parameters. Do not find them is always an implementation error on the side of the merchant site,
- § Parameters posted in the server URL can be changed by **adding** new fields.

# 4. STEP 3: RETURN TO THE SHOP (OPTIONAL)

It allows user to return to the shop after a click on the button « Retour boutique » present on the payment page.

It is recommended in the case of return to the shop to analyze the contents of the data posted depending on the back context you want to display to your customer:

For example:

Back to homepage

![](_page_10_Picture_15.jpeg)

Return on a non-completed payment where you can offer an alternative payment method

Return on a "thank you message" or "order summary" if payment accepted.

# 5. TECHNICAL ASSISTANCE

If you have any technical questions, you can contact us by phone at **+(225) 22 423 777** or by e-mail to support@cinetpay.com

Accessible on **working days** from Monday to Friday from 09:00 to 18:00 (Ivorian legal time).

**Pricing of this number: Cost of a local call from a fixed line**

# ANNEX I (LIST OF ANSWER CODES)

![](_page_11_Picture_176.jpeg)

# ANNEX II (USEFUL FUNCTIONS IN PHP)

1°) Function to communicate with the Api of CinetPay in order to obtain the signature, balance of the service, history of transactions, status of payment, etc. …

```
function postData($params, $url)
{
   try {
    $curl = curl_init();
     $postfield = '';
     foreach ($params as $index => $value) {
       $postfield .= $index . '=' . $value . "&";
 }
     $postfield = substr($postfield, 0, -1);
    curl_setopt_array($curl, array(
      CURLOPT_URL => $url,
       CURLOPT_RETURNTRANSFER => true,
       CURLOPT_ENCODING => "",
       CURLOPT_MAXREDIRS => 10,
       CURLOPT_TIMEOUT => 45,
       CURLOPT_HTTP_VERSION => CURL_HTTP_VERSION_1_1,
       CURLOPT_CUSTOMREQUEST => "POST",
       CURLOPT_POSTFIELDS => $postfield,
       CURLOPT_HTTPHEADER => array(
          "cache-control: no-cache",
          "content-type: application/x-www-form-urlencoded",
       ),
     ));
    \overline{\text{S}}response = curl_exec($curl);
     $err = curl_error($curl);
     curl_close($curl);
     if ($err) {
       throw new Exception("cURL Error #:" . $err);
     } else {
       return $response;
     }
   } catch (Exception $e) {
     throw new Exception($e);
   }
}
```
#### **Example of use in PHP :**

```
<?php
$params["apikey"] = "21585943f75164bbc2.38014630" ;
$params['cpm$ site$ id"] = "296911" ;$url = "https://api.cinetpay.com/v1/?method=getCompteStatus";
//Appel de fonction postData()
$resultat = postData($params, $url) ;
$resultat json = json_decode($resultat, true);
echo $resultat_json;
```
This example should display this:

```
{
   "user": {
      "compte": {
        "solde": "865.4",
 "credit": "900",
 "debit": "34.6"
      },
      "service": {
        "solde": "33.6",
        "credit": "35",
        "debit": "1.4"
     }
   }
}
```